1. Starting page before the vote commences.

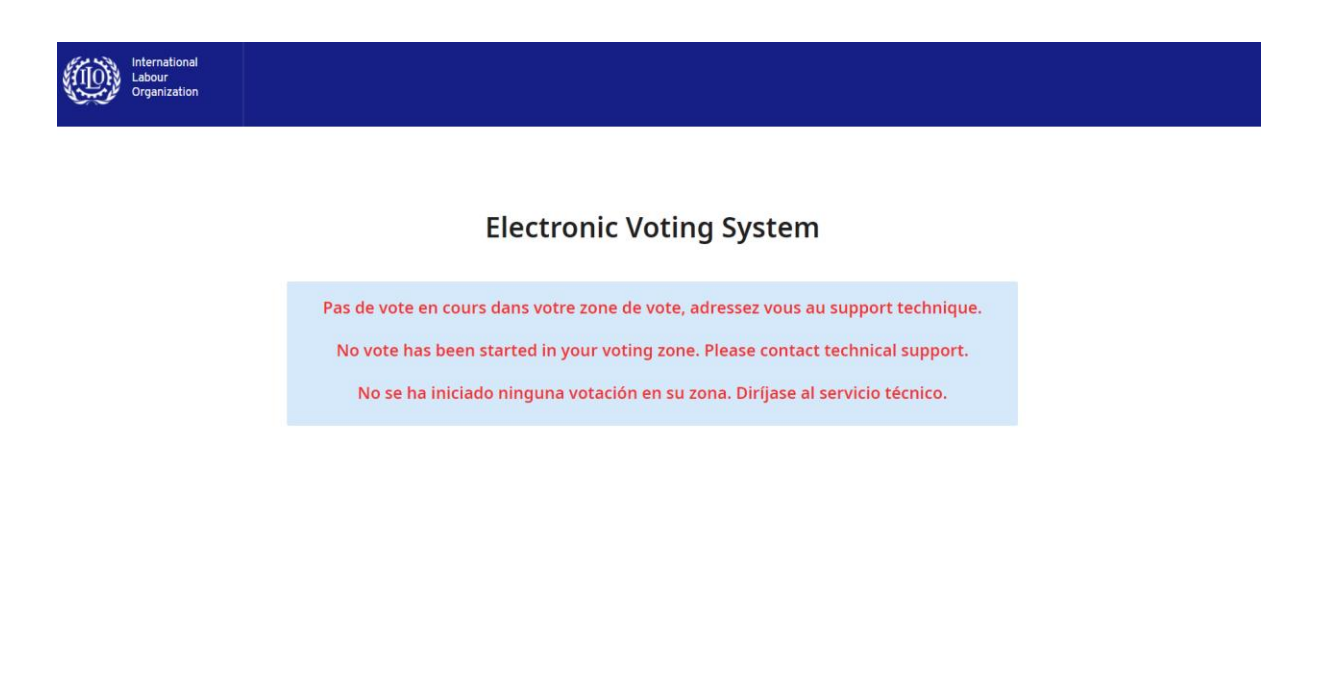

2. Vote has started.

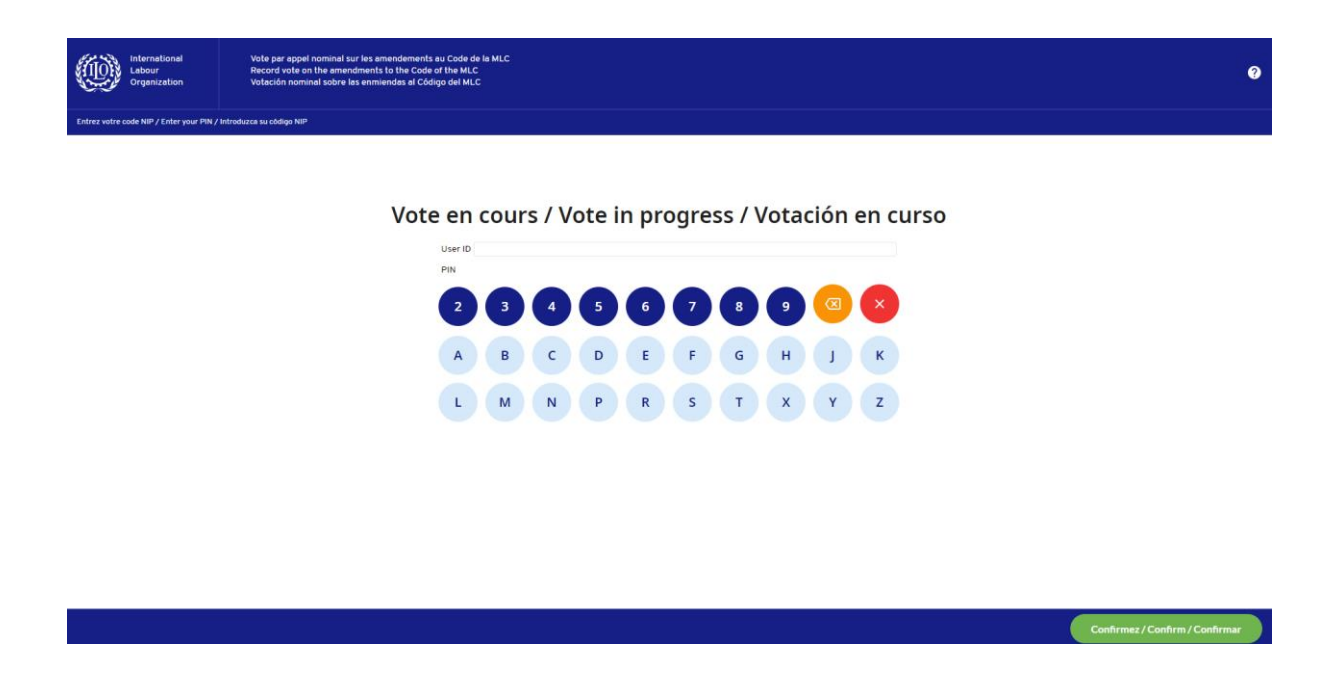

3. Please enter your email as User ID and the PIN code received, and press "Confirm".

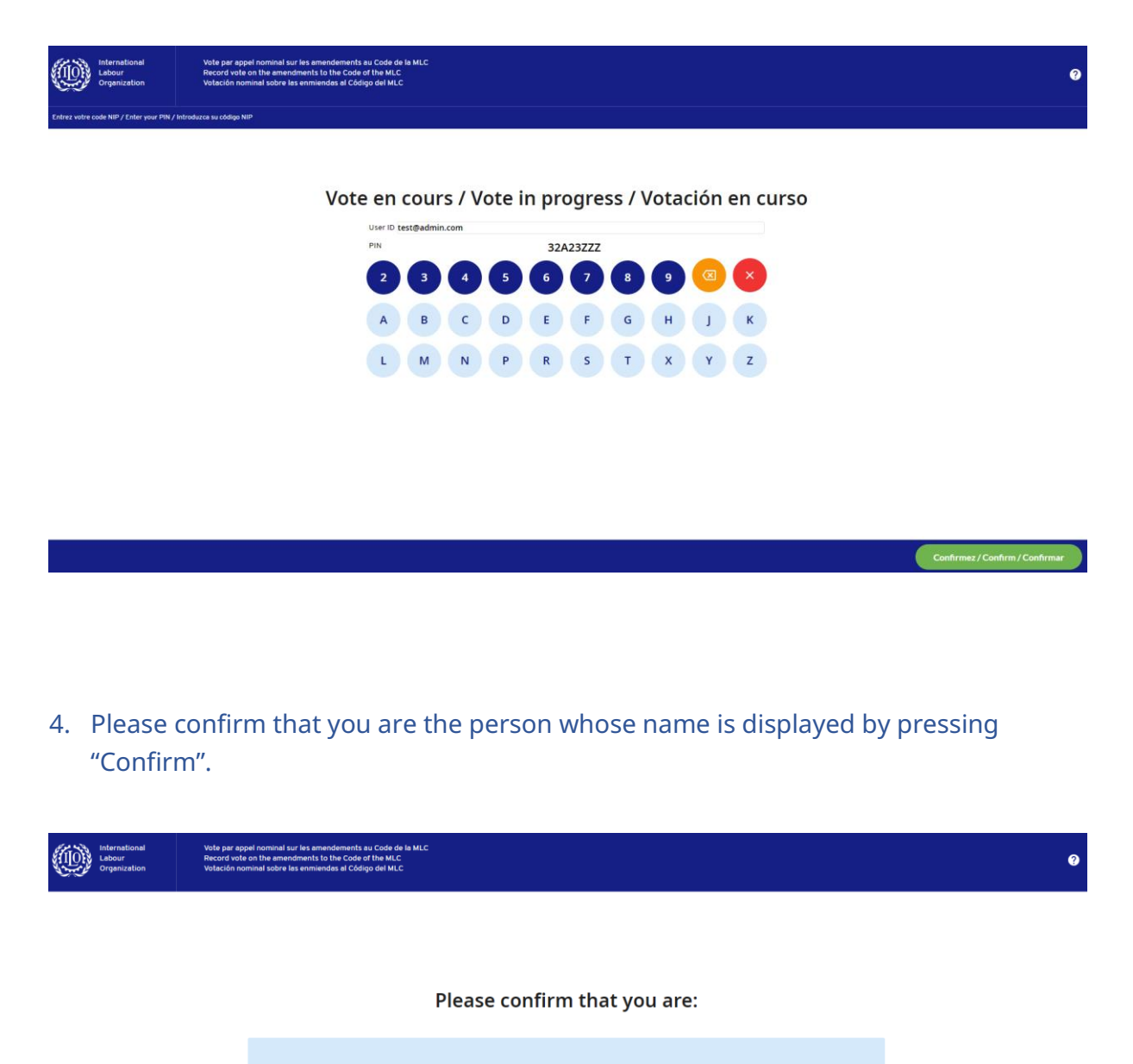

Mr XXX (Government)

 $Cancel$ 

 $\sqrt{C_{\text{conf}}$ 

5. Please cast a vote on each amendment. You may need to scroll down to reach the bottom of the list.

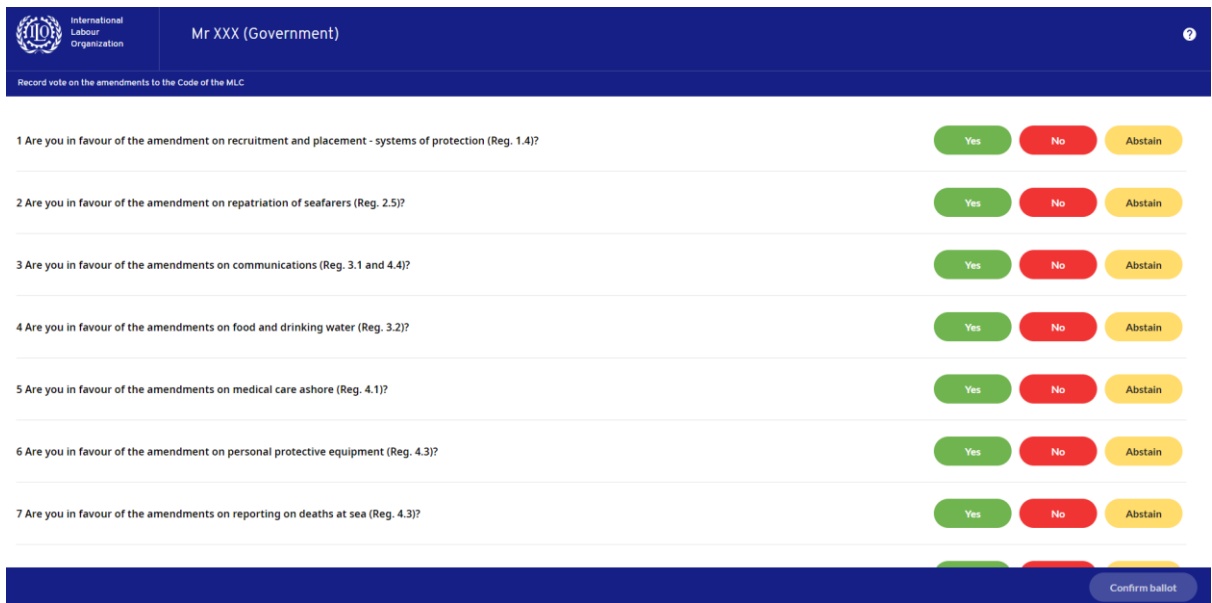

6. Once you have cast your vote on each amendment, please press "Confirm ballot".

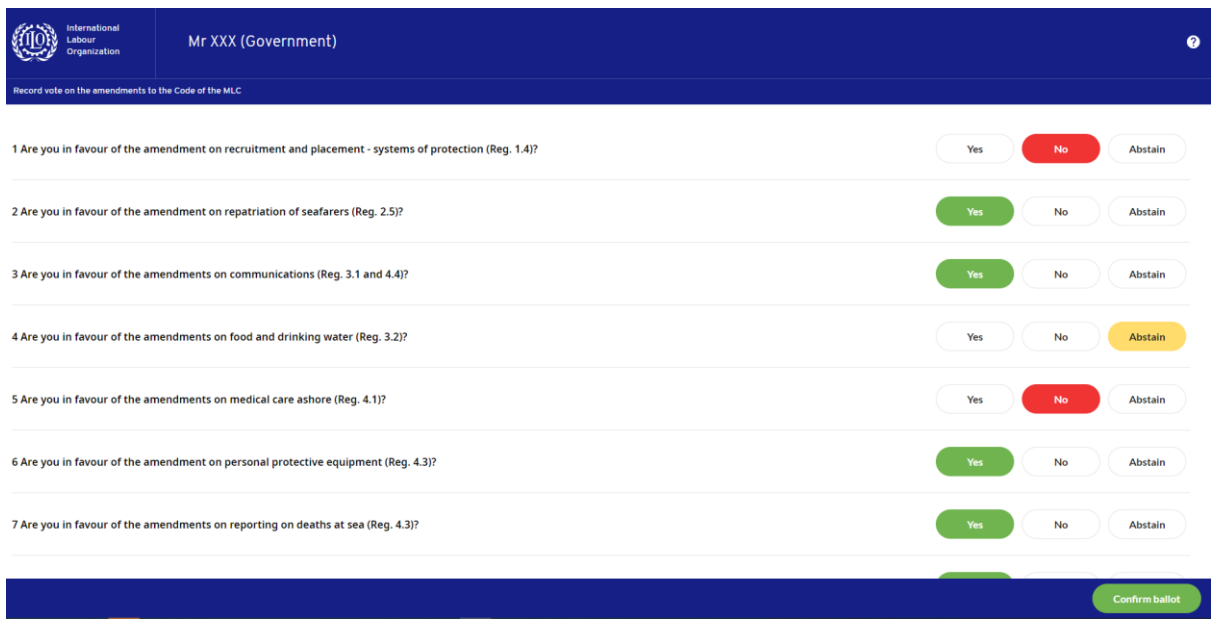

7. Please review your ballot. You may change your vote by pressing the pencil symbol. If satisfied, press "Submit ballot".

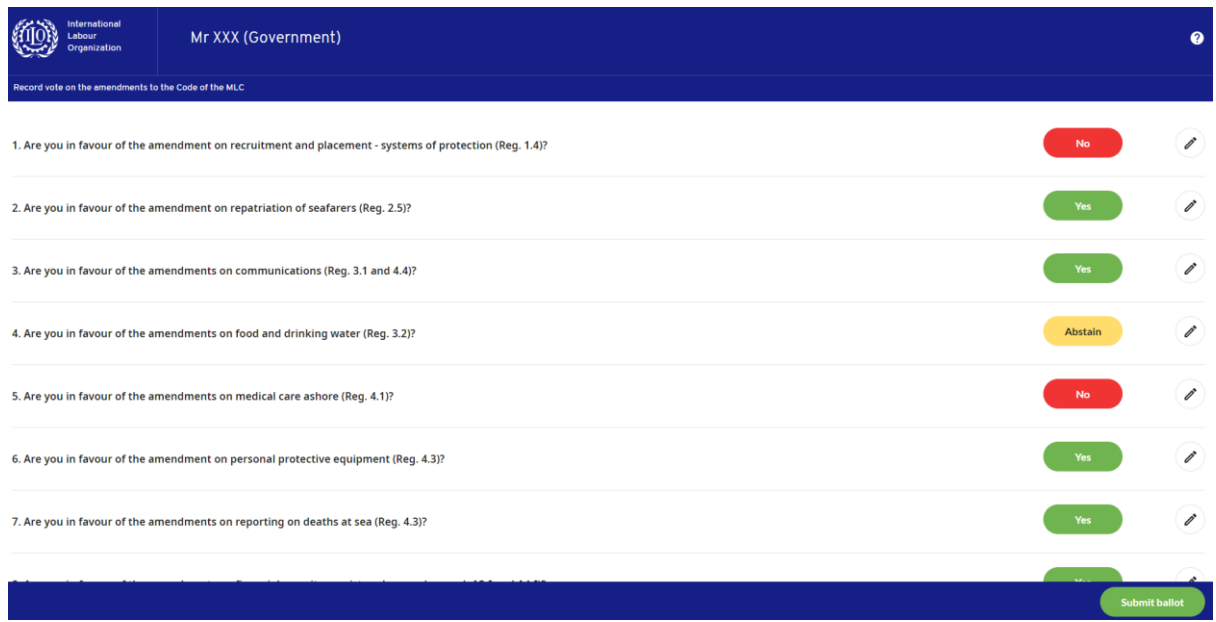

8. Your ballot has been cast.

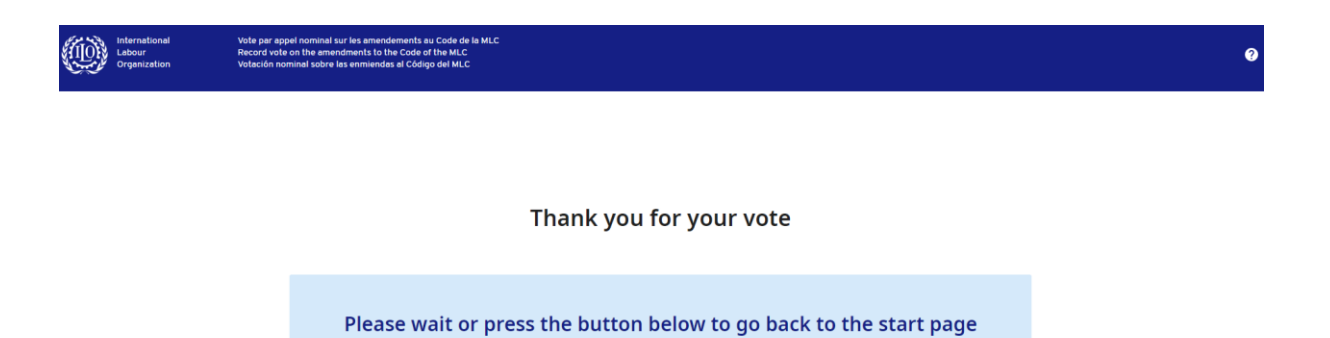

Go to start page